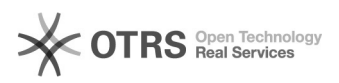

## Microsoft Power BI

04/05/2024 04:09:51

## **Imprimir artigo da FAQ**

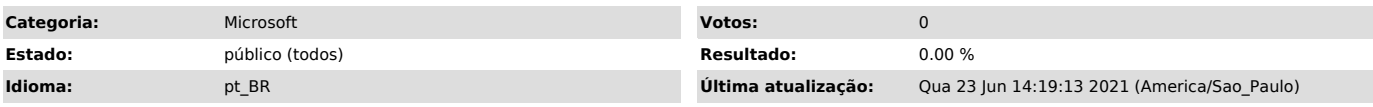

*Problema (público)*

Como acessar a ferramenta Power BI - Microsoft Office 365

*Solução (público)*

Antes de acessar o portal do Microsoft Power BI, são necessários os seguintes

recursos: - [1]Email institucional.

- Cadastro no [2]Microsoft Office 365.

Etapa 1. Em seguida, no portal [3]office.com, acesse a ferramenta Power BI, é necessário utilizar sua conta Microsoft 365 com o seu e-mail institucional (@unifei.edu.br). Assim, clique no menu de aplicativos, que irá mostrar os aplicativos

disponíveis a sua conta:

Etapa 2. Clique no ícone do Power BI e, assim, você estará na interface do Power BI da Microsoft 365 como na imagem abaixo.

Observação: O Power BI acessado na Microsoft 365 é um aplicativo online, ele pode ser feito o download também para ser utilizado como aplicativo Desktop como no print abaixo:

Espero que tenha ajudado.

Ademais, com intuito de oferecer mais informações, deixei disponível os links abaixo referente a ferramenta Power BI:

- Suporte: [4]https://powerbi.microsoft.com/pt-br/support/

- Aprendizado Guiado:

[5]https://docs.microsoft.com/pt-br/learn/powerplatform/power-bi?WT.mc\_id=powerbi\_landingpage-marketing-page

- Documentação: [6]https://docs.microsoft.com/pt-br/power-bi/

[1] https://otrs.unifei.edu.br/otrs/public.pl?Action=PublicFAQExplorer;CategoryID=51 [2]

https://otrs.unifei.edu.br/otrs/public.pl?Action=PublicFAQZoom;ItemID=179;ZoomBackLink=QWN0aW9uPVB1YmxpY0ZBUUV4cGxvcmVyO0NhdGVnb3J5SUQ9NDg7U29yd<br>EJ5PUZBUUIEO09yZGVy%0APVVwO1N0YXJ0SGl0PTE%3D%0A;<br>[3] https://www.office.com

[4] https://powerbi.microsoft.com/pt-br/support/<br>[5] https://docs.microsoft.com/pt-br/learn/powerplatform/power-bi?WT.mc\_id=powerbi\_landingpage-marketing-page<br>[6] https://docs.microsoft.com/pt-br/power-bi/